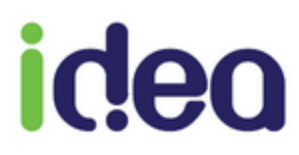

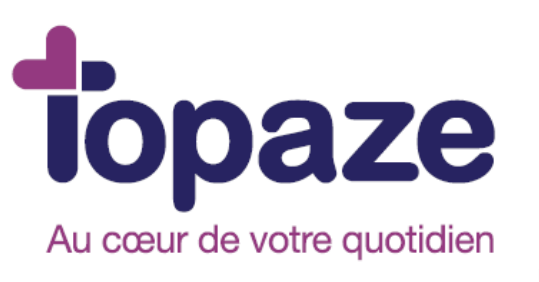

**IDEA**

## **GUIDE D'UTILISATION DOSSIER MEDICAL SAGE-FEMME**

11/03/16

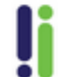

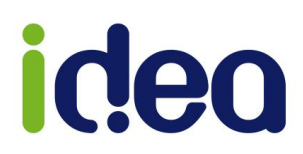

#### **SOMMAIRE**

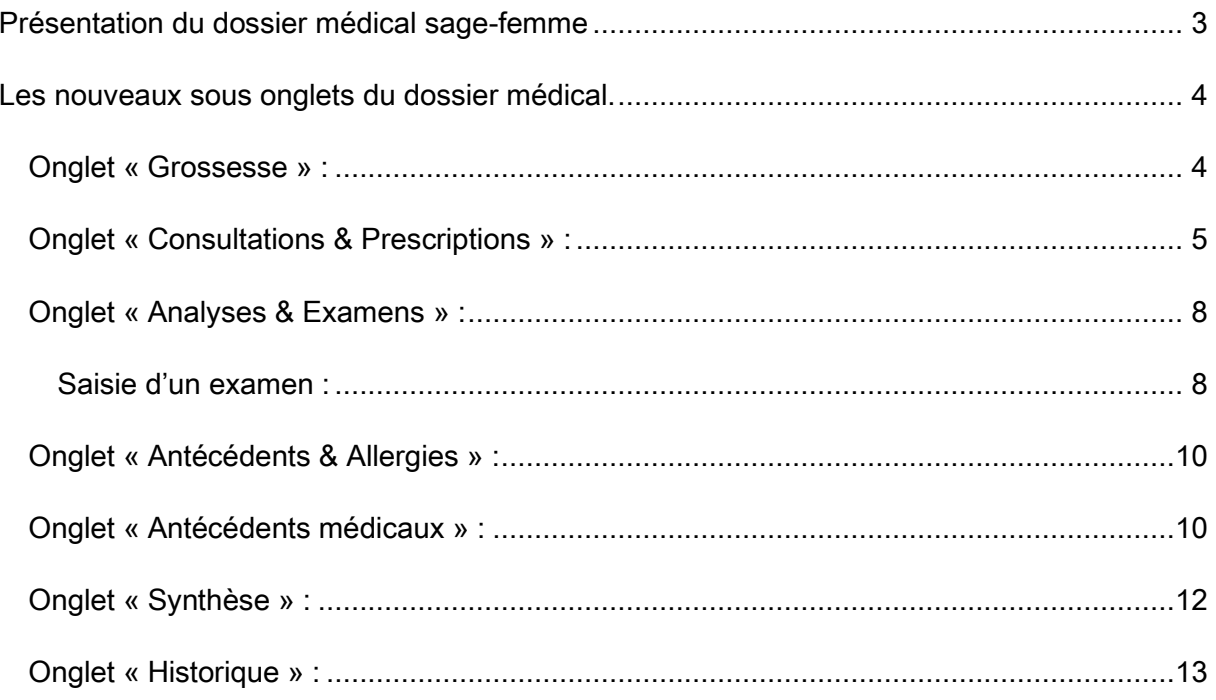

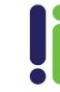

## <span id="page-2-0"></span>ideo **Présentation du dossier médical sage-femme**

Le dossier médical en profession Sage-femme évolue. En version 9.1.10 il est désormais possible d'exploiter un dossier de suivi de grossesse complet sur le logiciel.

Le nouveau dossier médical sage-femme permet de saisir tout le suivi de grossesse en détail. Durant les 9 mois de grossesse, la patiente à 7 Consultations et 3 échographies obligatoires (*voire plus selon la nécessité*). Si la patiente a choisi sa sage-femme pour son suivi de grossesse, le professionnel de santé effectue toutes les saisies du dossier ainsi que les consultations de grossesse afin de pouvoir remettre à la patiente toutes les informations de sa maternité dans un document de synthèse utilisable par le médecin ou par l'hôpital qui préparera l'accouchement.

Ce document pourra être imprimé ou enregistré dans un fichier PDF.

Dans ce document nous allons vous montrer comment saisir toutes informations nécessaires à l'exploitation de ce nouveau dossier médical à partir du logiciel TOPAZE.

Une nouvelle liste de médicaments, matériels et d'analyses est disponible également pour la saisie des prescriptions.

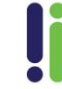

# ideo

### <span id="page-3-0"></span>**Les nouveaux sous onglets du dossier médical.**

Le dossier médical sage-femme enrichi se greffe sur le dossier médical actuel de Topaze. Pour accéder à ce dernier il faut ouvrir l'Univers « Patients & traitements » onglet « Dossier médical ». Il s'agit donc, à l'intérieur de cet onglet, de visualiser les nouveaux sous-onglets :

- *Grossesse* : permet la saisie de toutes les caractéristiques liées à la grossesse actuelle mais aussi des grossesses antérieures…
- **Consultations et prescriptions** : permet la saisie des 7 prescriptions obligatoires (ou plus) en collectant les données de chaque consultation et des ordonnances prescrites…
- *Analyses et examens* : permet de saisir le compte rendu d'une analyse de sang, d'urine, d'un examen obstétrique et échographique.
- *Antécédents & Allergies* : permet la saisie des antécédents maternels, paternels, allergiques ou autres…
- *Antécédents médicaux* : permet la saisie des antécédents médicaux, chirurgicaux, gynécologiques et obstétricaux…
- Synthèse : permet de rassembler dans un document de synthèse toutes les informations des sous-onglets du dossier médical …
- Historique : cet onglet garde le même contenu de l'ancienne version du dossier médical...

Voyons maintenant comment utiliser toutes ces fonctions.

#### <span id="page-3-1"></span>**Onglet « Grossesse » :**

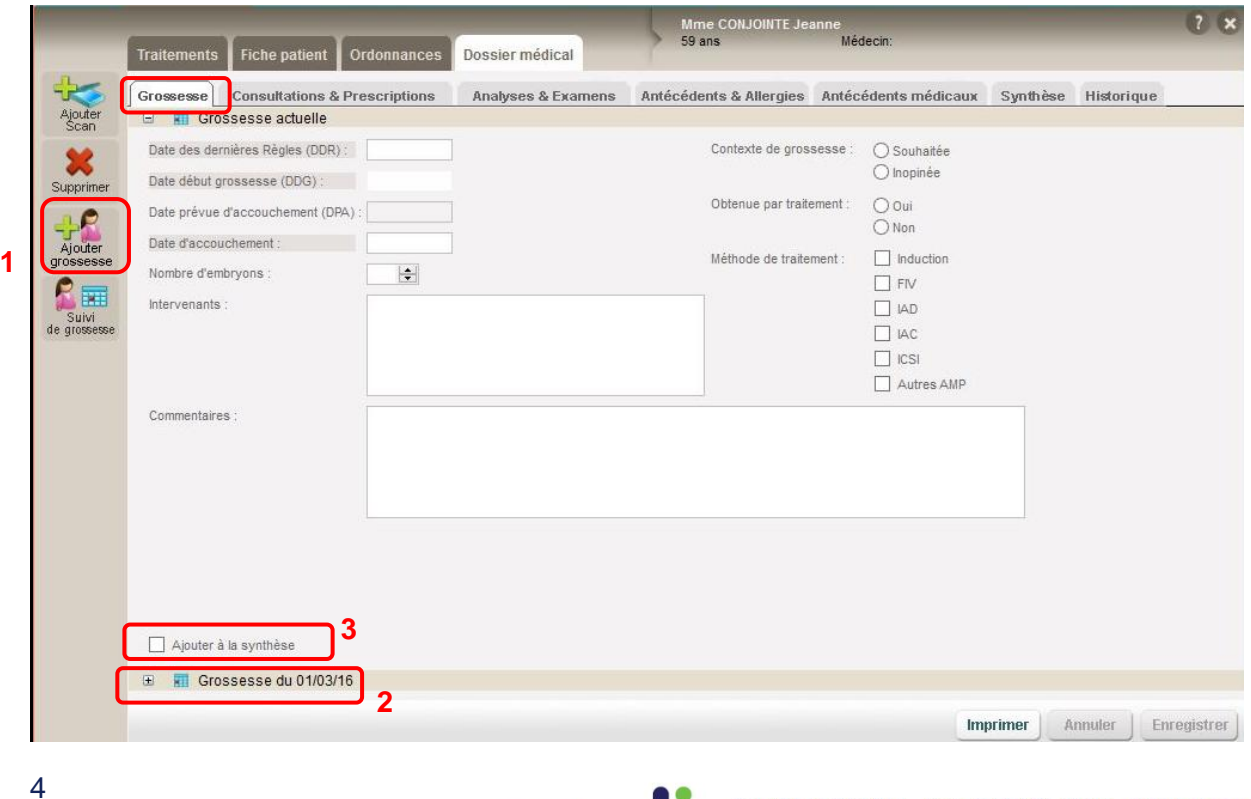

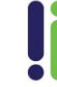

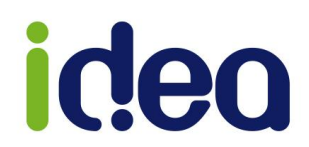

Le bouton ajout d'une nouvelle grossesse(**1**) permet de saisir toutes les informations liées à la grossesse actuelle d'une patiente.

Il est affiché par défaut la grossesse actuelle mais nous pouvons basculer sur une grossesse antérieure(**2**) afin de voir les informations saisies à cette période.

En bas de chaque fiche la case,  $\Box$  Ajouter à la synthèse permet de sélectionner toute la saisie sur la prochaine création d'un document de synthèse (**3**).

*NB :* C'est la dernière grossesse ouverte qui détermine les informations contenues dans les onglets « Consultation & Prescriptions », « Analyses & Examens » et « Synthèse ». Topaze ouvre par défaut la grossesse actuelle.

#### <span id="page-4-0"></span>Onglet « Consultations & Prescriptions » :

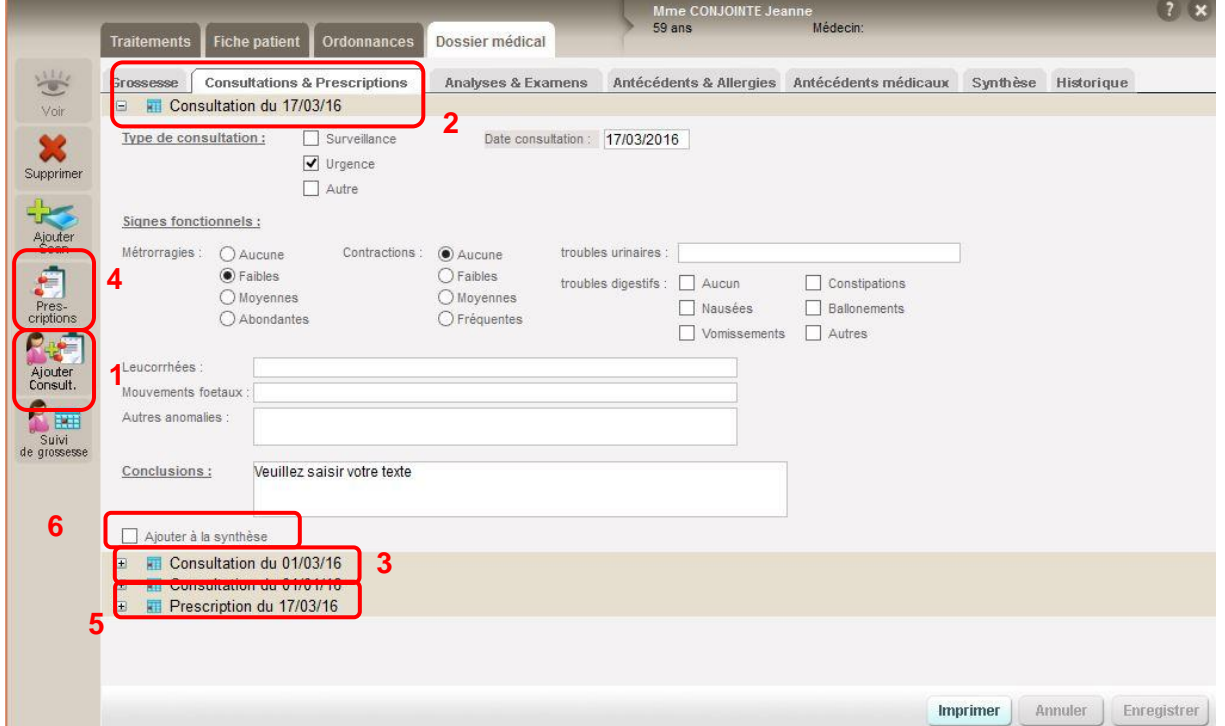

Le bouton « *Ajouter Consultation* »(**1**) permet de saisir à la date du jour par défaut le compte rendu de la consultation de grossesse(**2**).

On a la possibilité de consulter les précédentes consultations de grossesse en cliquant sur une ligne de consultation(**3**).

Nous remarquons qu'il est possible également de créer une prescription de médicaments ou de matériels(**4**) à l'aide du bouton « *Prescriptions* ». Ce bouton est également disponible dans l'onglet « *Historique* » mais n'a pas le même lien que pour le dossier périnatal.

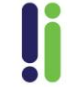

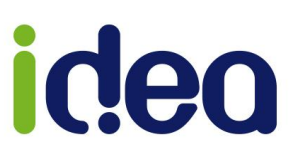

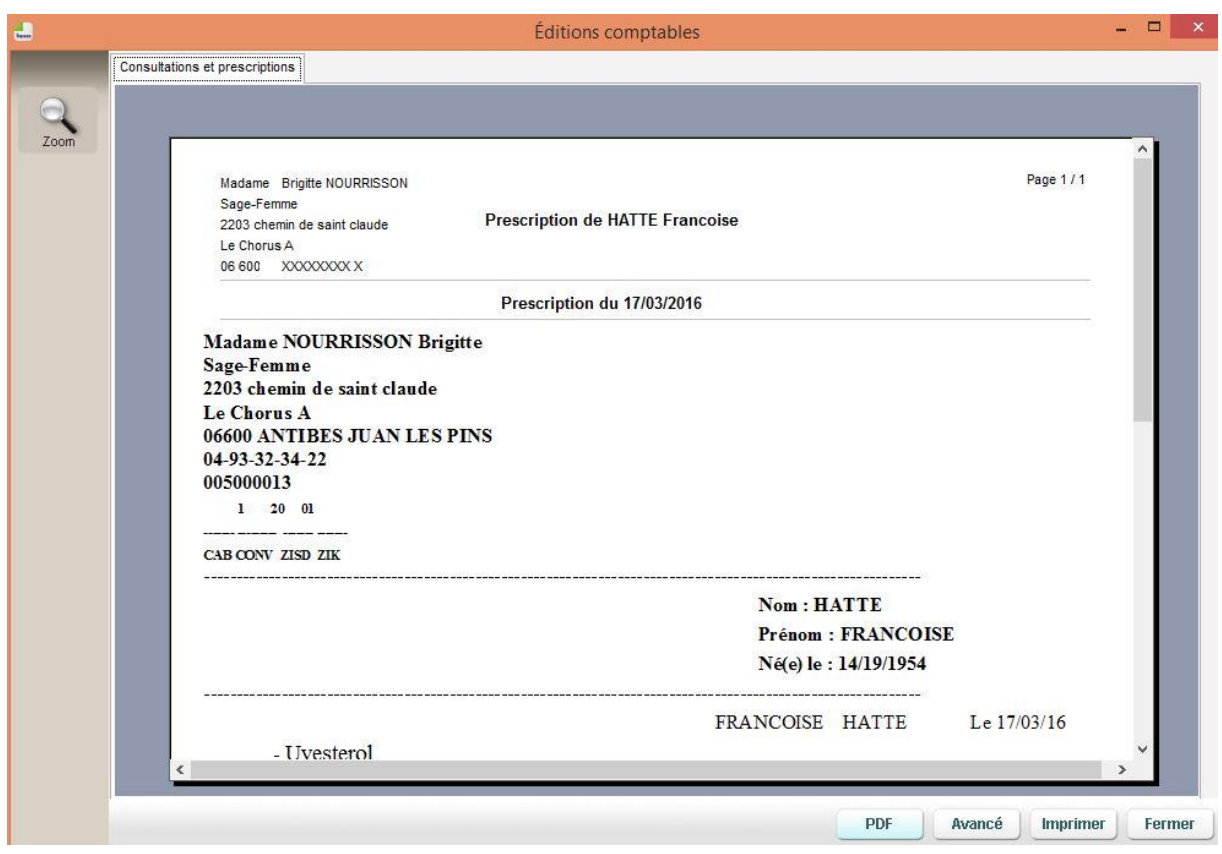

Dans le même principe que les consultations il est possible de visualiser les anciennes prescriptions(**5**).

En bas de chaque fiche la case,  $\square$  Ajouter à la synthèse permet de sélectionner toute la saisie sur la prochaine création d'un document de synthèse (**6**).

*NB :* Chaque consultation et prescription sont datées. Le logiciel ouvre par défaut la dernière consultation ou prescription saisie

Ces consultations et prescriptions sont également visualisable par l'onglet « *Historique* » :

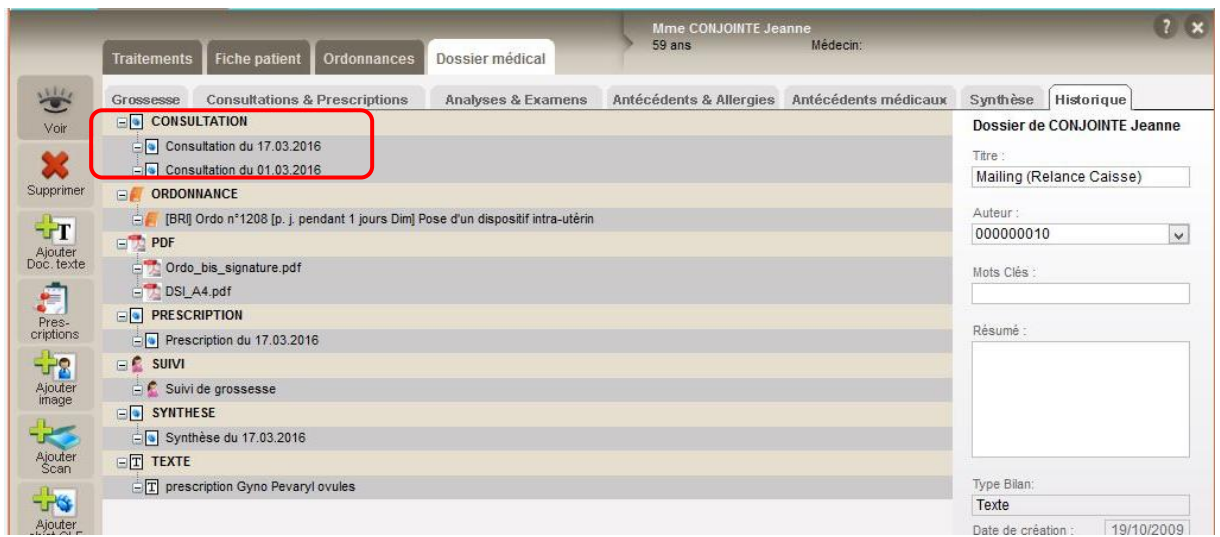

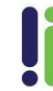

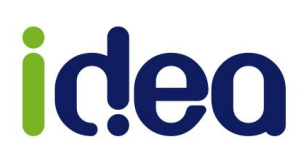

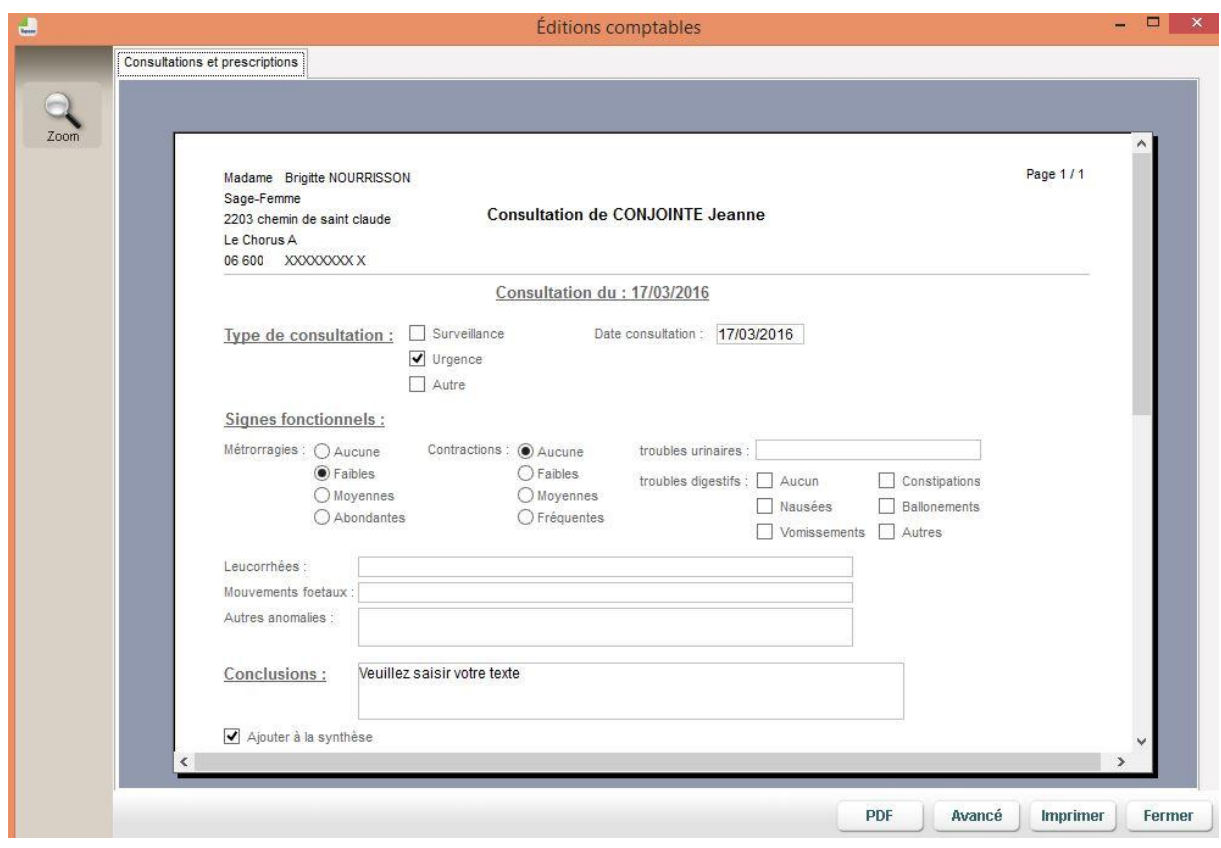

Info : Dans la zone de saisie des prescriptions nous pouvons faire appel à une nouvelle liste de médicaments et matériels. Le bouton ci-dessous permet d'afficher cette liste :

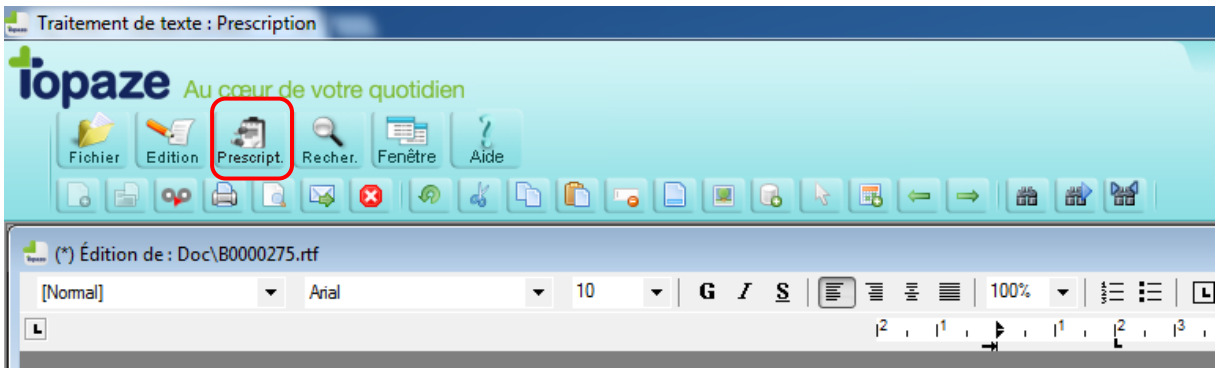

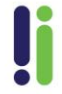

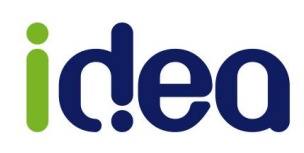

#### <span id="page-7-0"></span>**Onglet « Analyses & Examens » :**

#### **Saisie d'une analyse :**

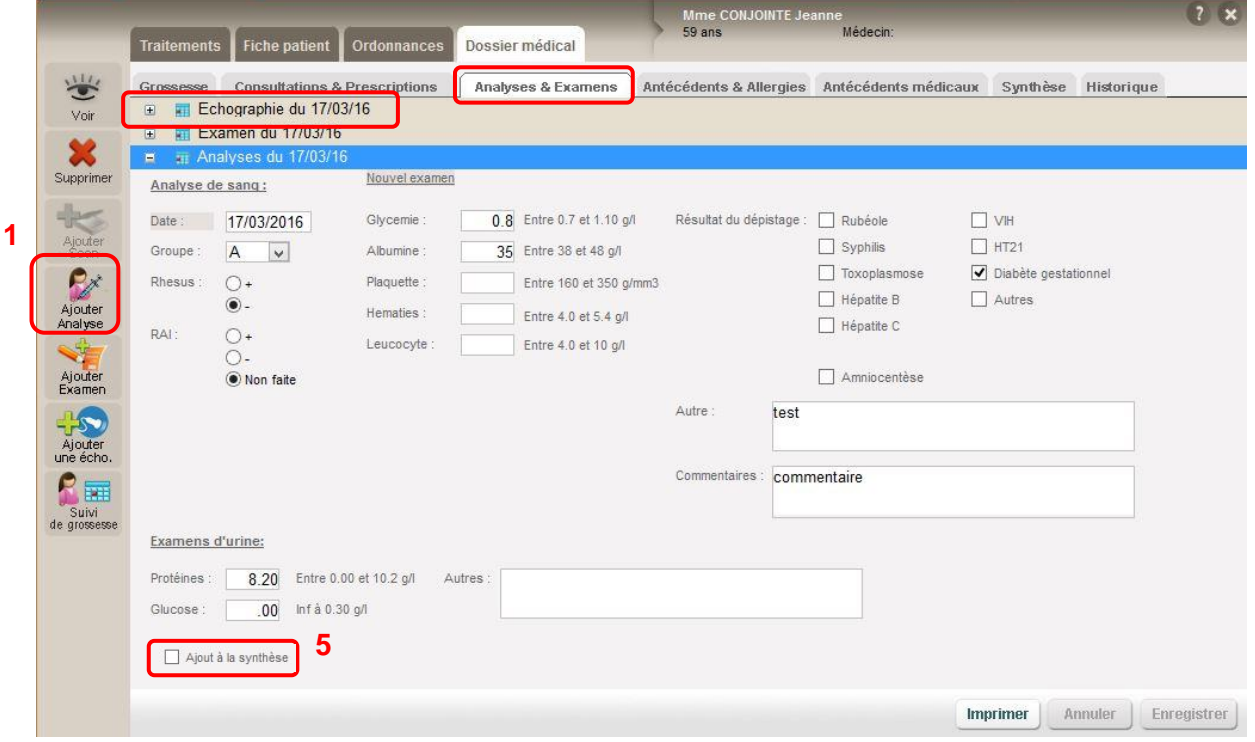

Le bouton « *Ajouter Analyse* »(**1**) permet de créer une nouvelle saisie d'analyse de sang et d'urine afin de détecter un éventuel problème lors de la grossesse. Ces analyses sont généralement prescrites une fois par mois(*ou plus si nécessaire*) afin d'obtenir un suivi.

#### <span id="page-7-1"></span>**Saisie d'un examen :**

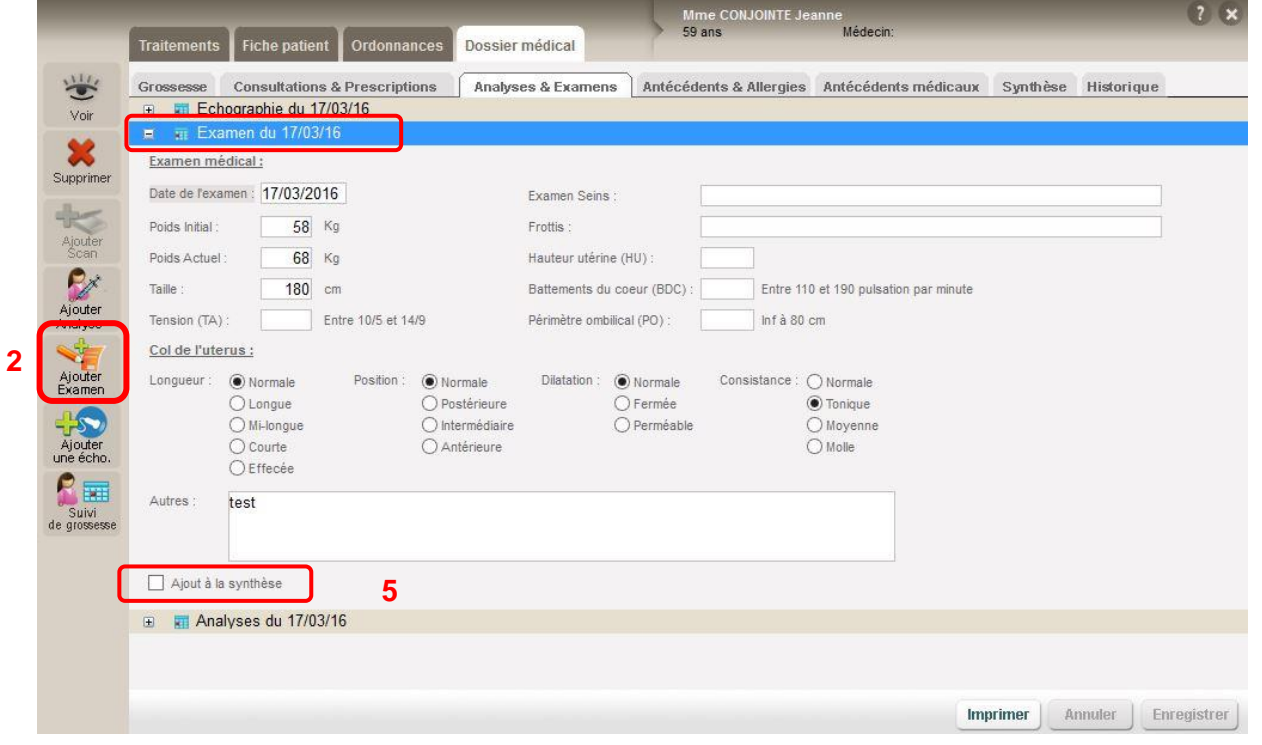

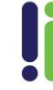

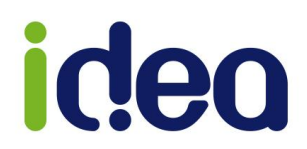

Le bouton « *Ajouter un examen* »(**2**) permet la saisie de l'examen médical complet à faire généralement à chaque consultation de grossesse.

Cet examen est orienté surtout au niveau obstétrique afin d'assurer un suivi constant de la grossesse.

#### **Ajout d'une échographie :**

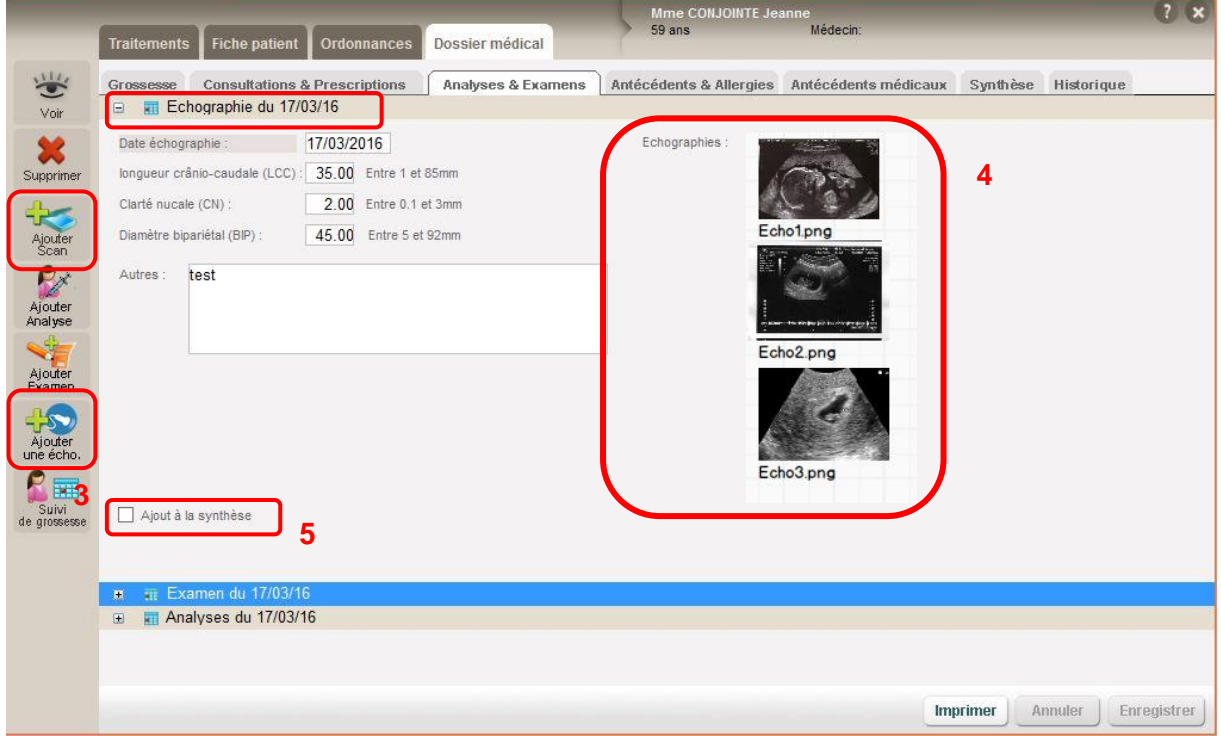

Le bouton « *Examen Echo* »(**3**) permet de saisir les mesures essentielles à l'évolution du fœtus. Il y a 3 échographies obligatoires, mais à la demande ou suite à une urgence ou un doute, le professionnel de santé peut faire des échographies supplémentaires.

Il est possible d'y attacher en pièce jointe les images de l'écographie à laide du bouton « *Ajouter Echo* » . Elles sont affichées en miniature par défaut mais peuvent être ouverte en taille réelle en cliquant dessus(**4**).

En bas de chaque fiche la case, permet de sélectionner toute la saisie sur la prochaine création d'un document de synthèse (*Voir 5 sur Analyse, Examen et Echographie*).

*NB :* Cet onglet permet de suivre le bon déroulement de la grossesse de la patiente. Il est très utile pour détecter d'éventuelles anomalies aussi bien pour la mère que pour le bébé.

Toutes les nouvelles saisies et ajouts dans cet onglet sont datées et consultable par simple clic. Topaze affiche par défaut la dernière analyse enregistrée.

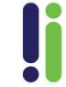

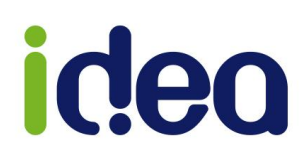

#### <span id="page-9-0"></span>**Onglet « Antécédents & Allergies » :**

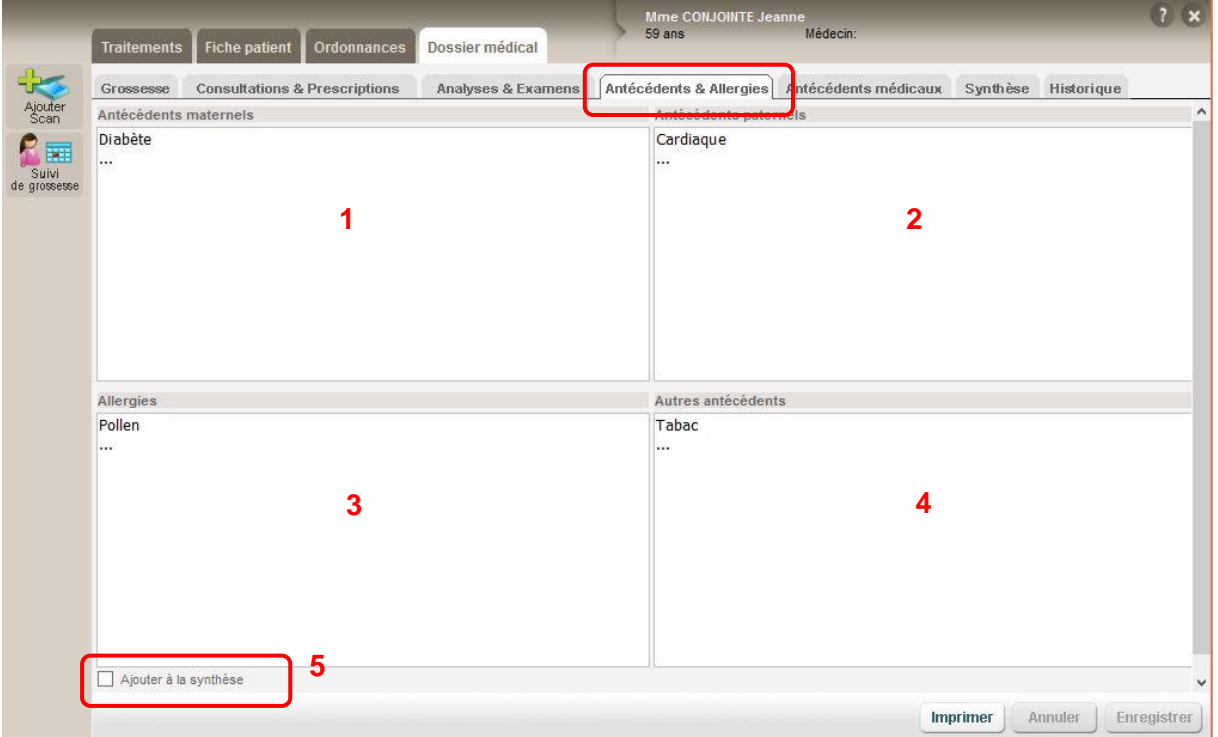

Vous pouvez dans ces zones de saisie, entrer toutes les informations liées aux antécédents maternels(**1**), paternels(**2**), allergiques(**3**) ou autres(**4**) …

En bas de la fiche la case,  $\Box$  Ajouter à la synthèse permet de sélectionner toute la saisie sur la prochaine création d'un document de synthèse.(**5**)

#### <span id="page-9-1"></span>**Onglet « Antécédents médicaux » :**

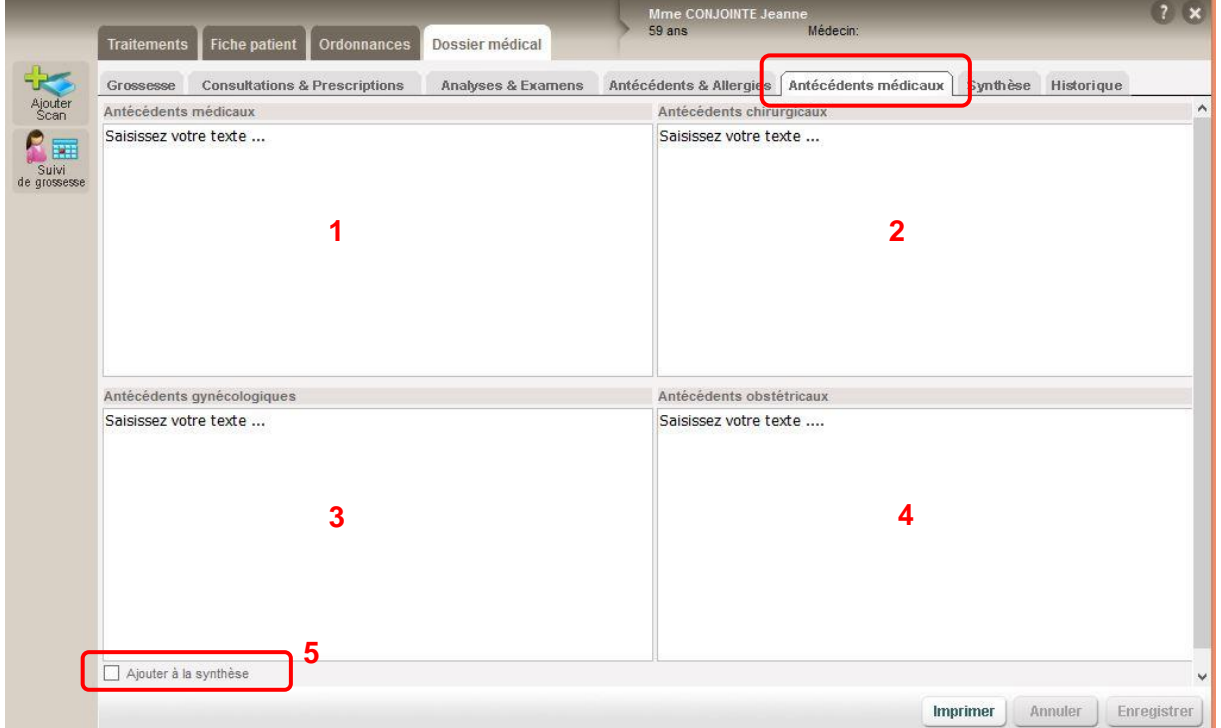

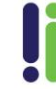

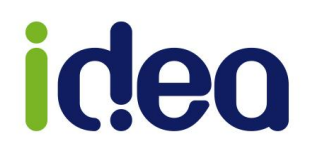

Vous pouvez dans ces zones de saisie, entrer toutes les informations liées aux antécédents médicaux(**1**), chirurgicaux(**2**), gynécologiques(**3**) et obstétricaux(**4**) …

En bas de chaque fiche la case,  $\Box$  Ajouter à la synthèse permet de sélectionner toute la saisie sur la prochaine création d'un document de synthèse (**5**).

*NB :* Dans ces zones de saisie vous pouvez faire appel à une barre d'outils afin de gérer différentes polices et mise en forme de texte. C'est en cliquant sur l'intitulé de l'antécédent que la fenêtre suivante s'ouvre :

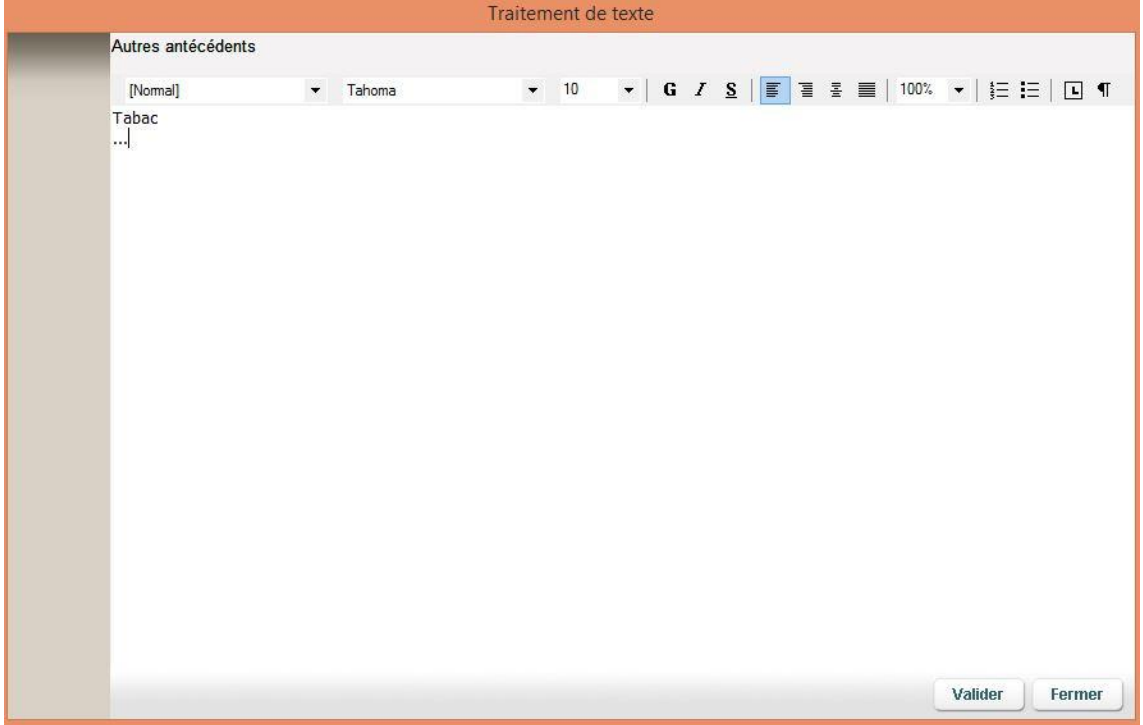

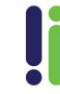

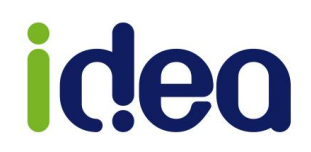

#### <span id="page-11-0"></span>**Onglet « Synthèse » :**

La création de synthèse récupère toutes les fiches se trouvant dans les onglets du dossier médical sur lesquelles sont cochées « *Ajouter à la synthèse* ». Ce document pourra être par la suite imprimé ou enregistré au format PDF.

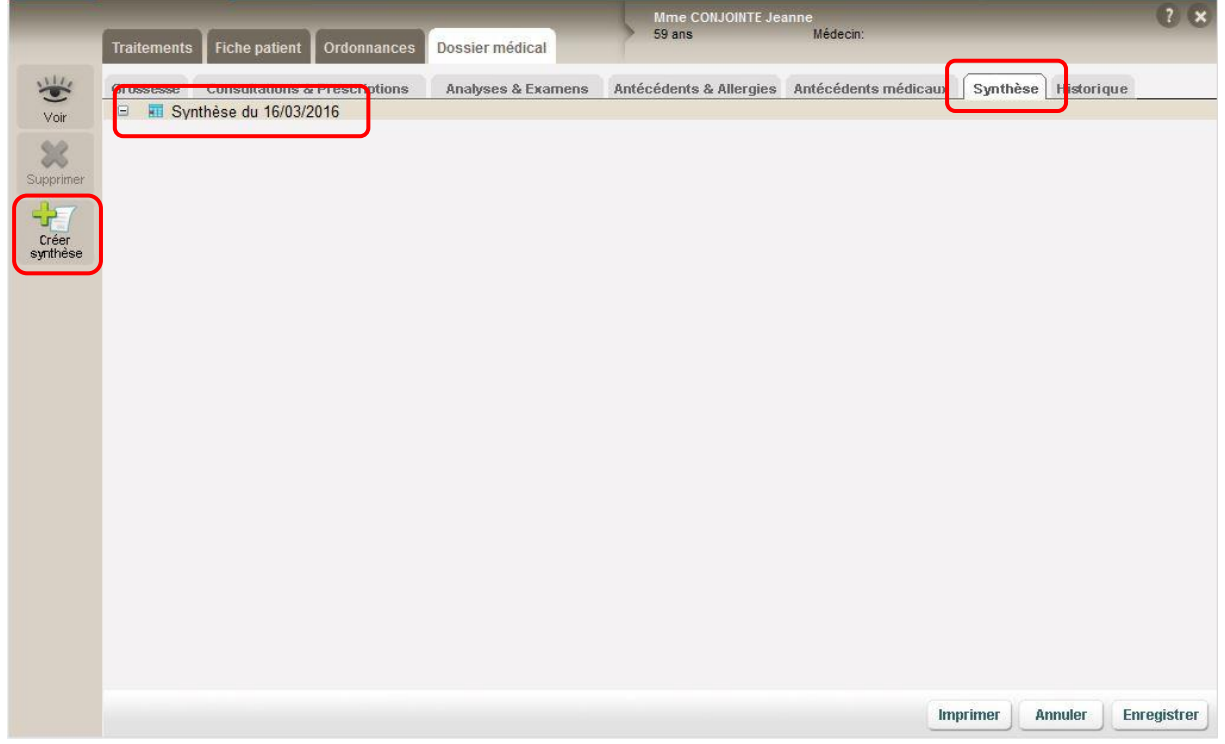

Cette synthèse est visible à partir de l'onglet « *Historique* ». Lors du clic sur le bouton « *Créer synthèse* », il y a 2 propositions :

- 1. Regrouper toutes les informations des sous-onglets du dossier périnatal.
- 2. Regrouper seulement les sous-onglets pour lesquels sont cochés l'option « *Ajouter à la synthèse* ».

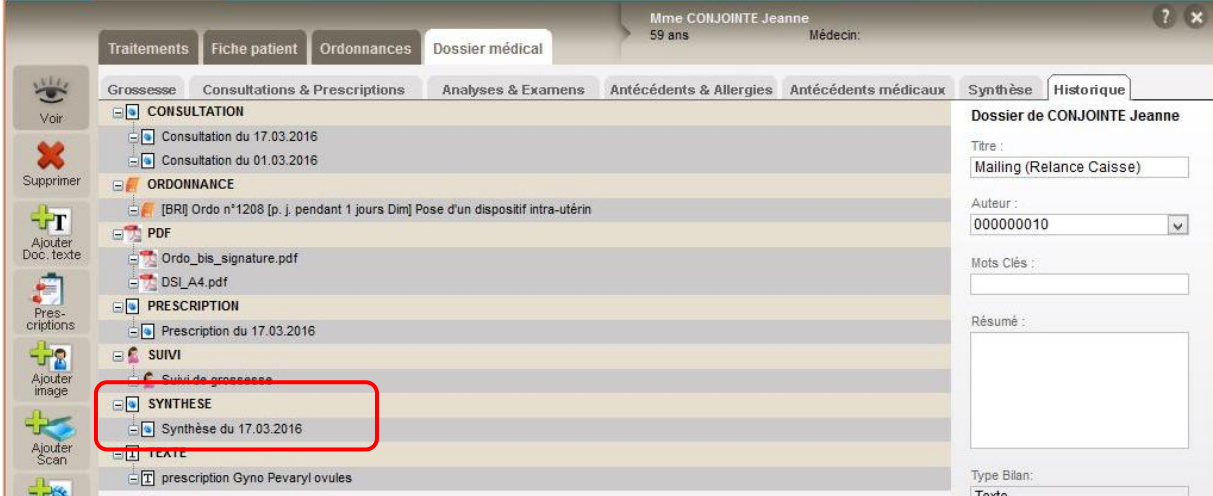

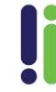

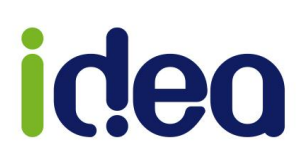

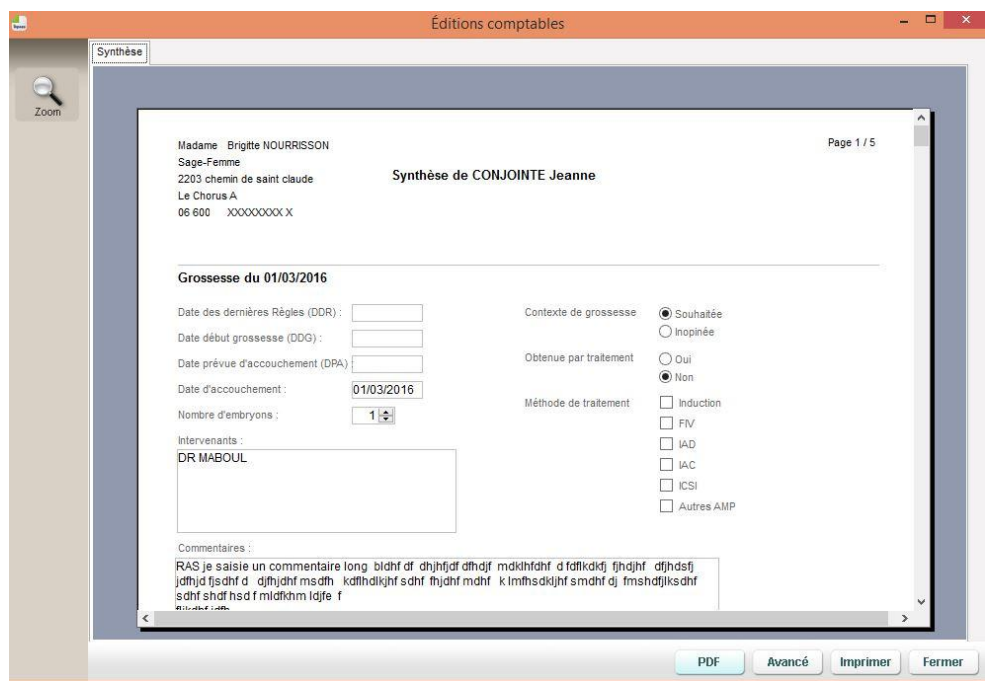

#### <span id="page-12-0"></span>**Onglet « Historique » :**

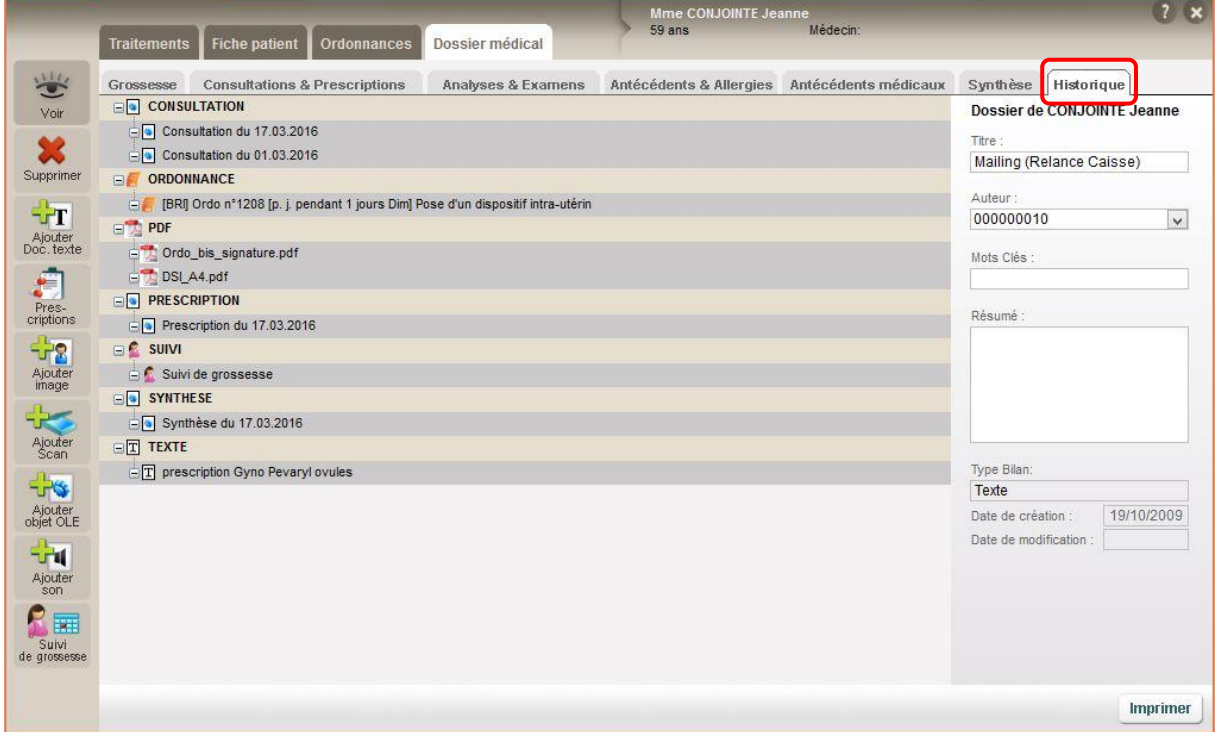

Cet onglet garde les mêmes fonctionnalités de l'ancien dossier médical. Il permet toujours de visualiser l'historique d'ordonnance, de facture, d'encaissement comptable, des pièces SCOR, des prescriptions, des scans de document et le tableau du suivi de grossesse.

Vous pourrez en plus voir la synthèse ainsi que chaque résumé de consultation et prescription saisi et enregistré dans le dossier de suivi de grossesse.

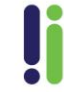